睡眠ログ入力画面

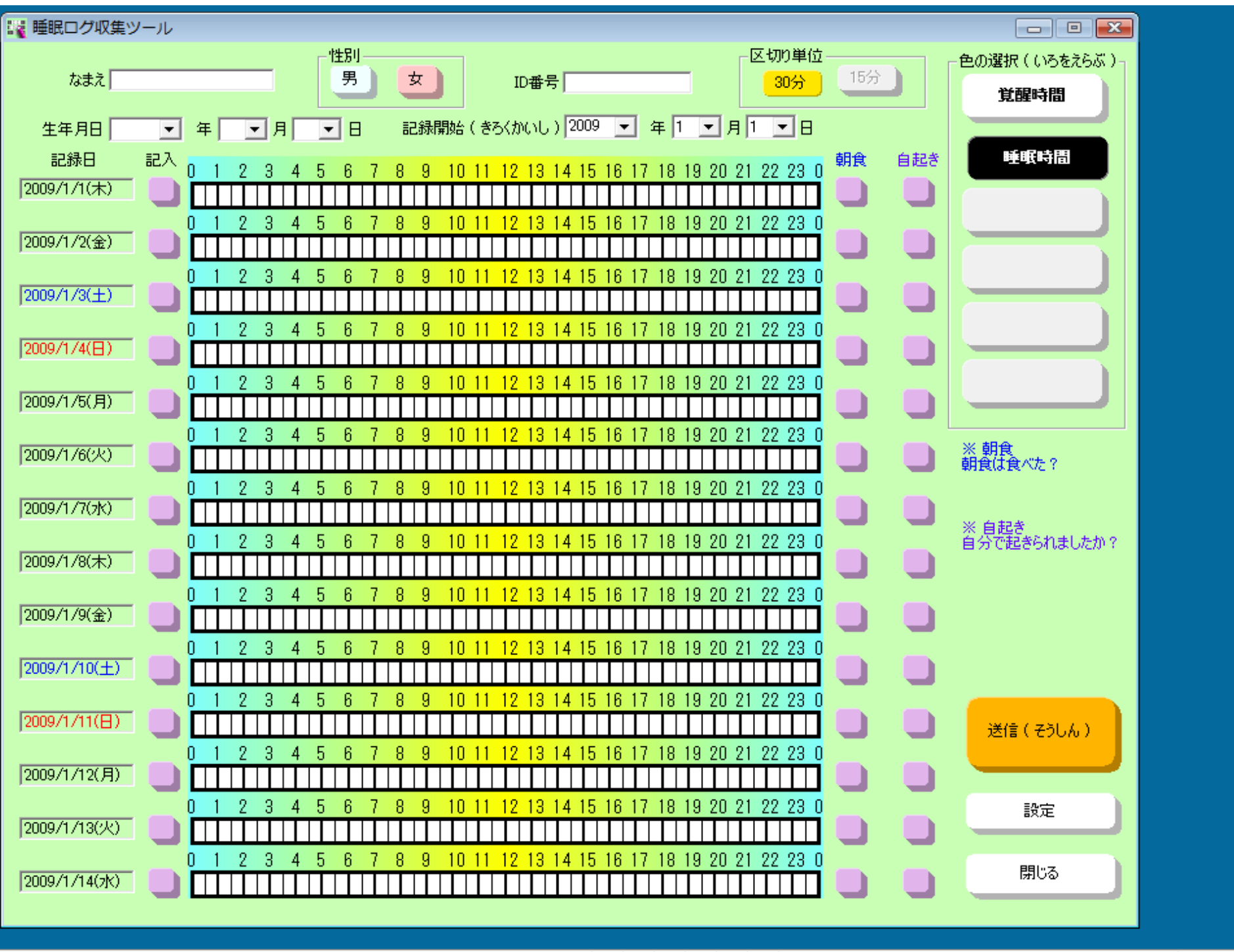

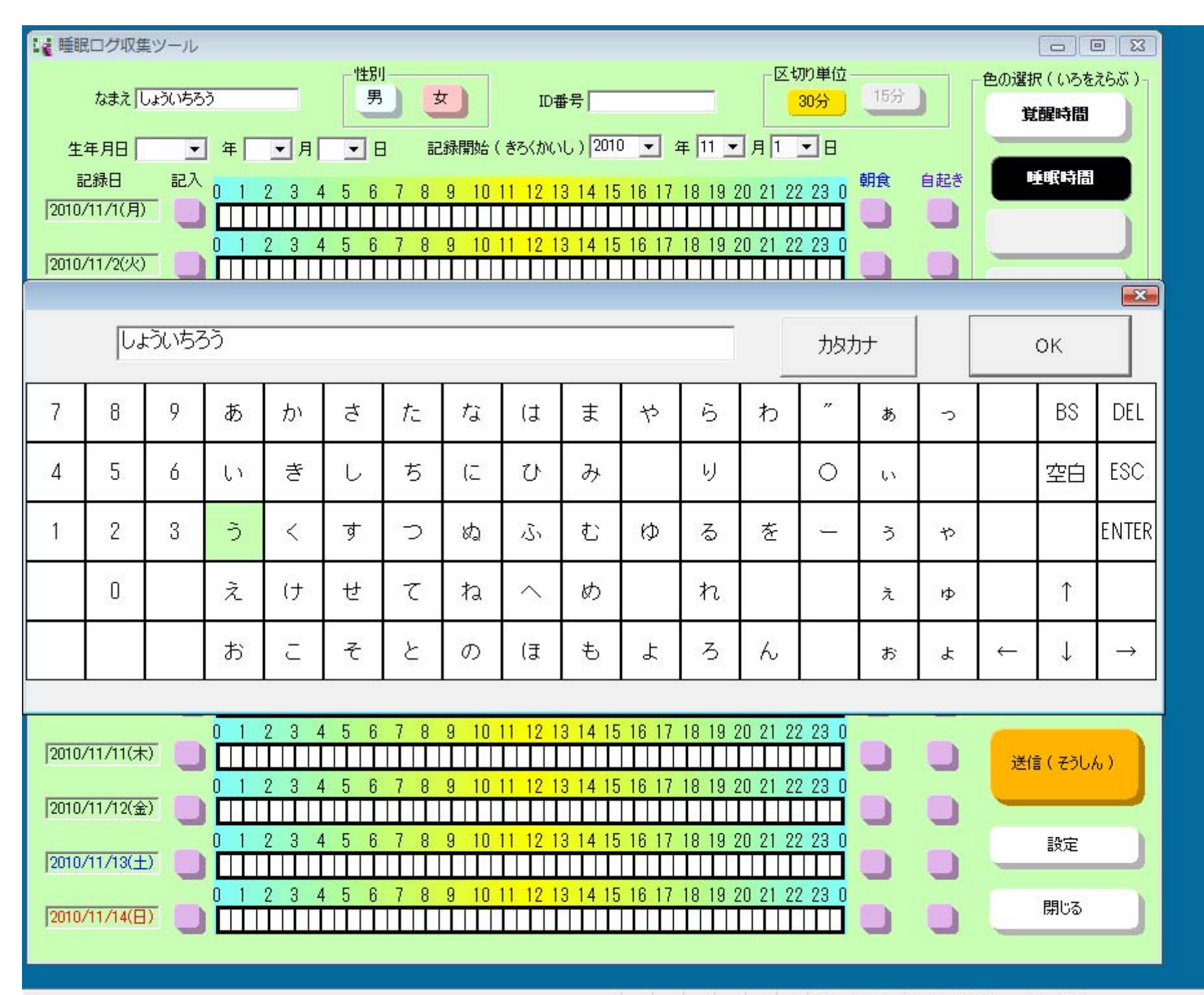

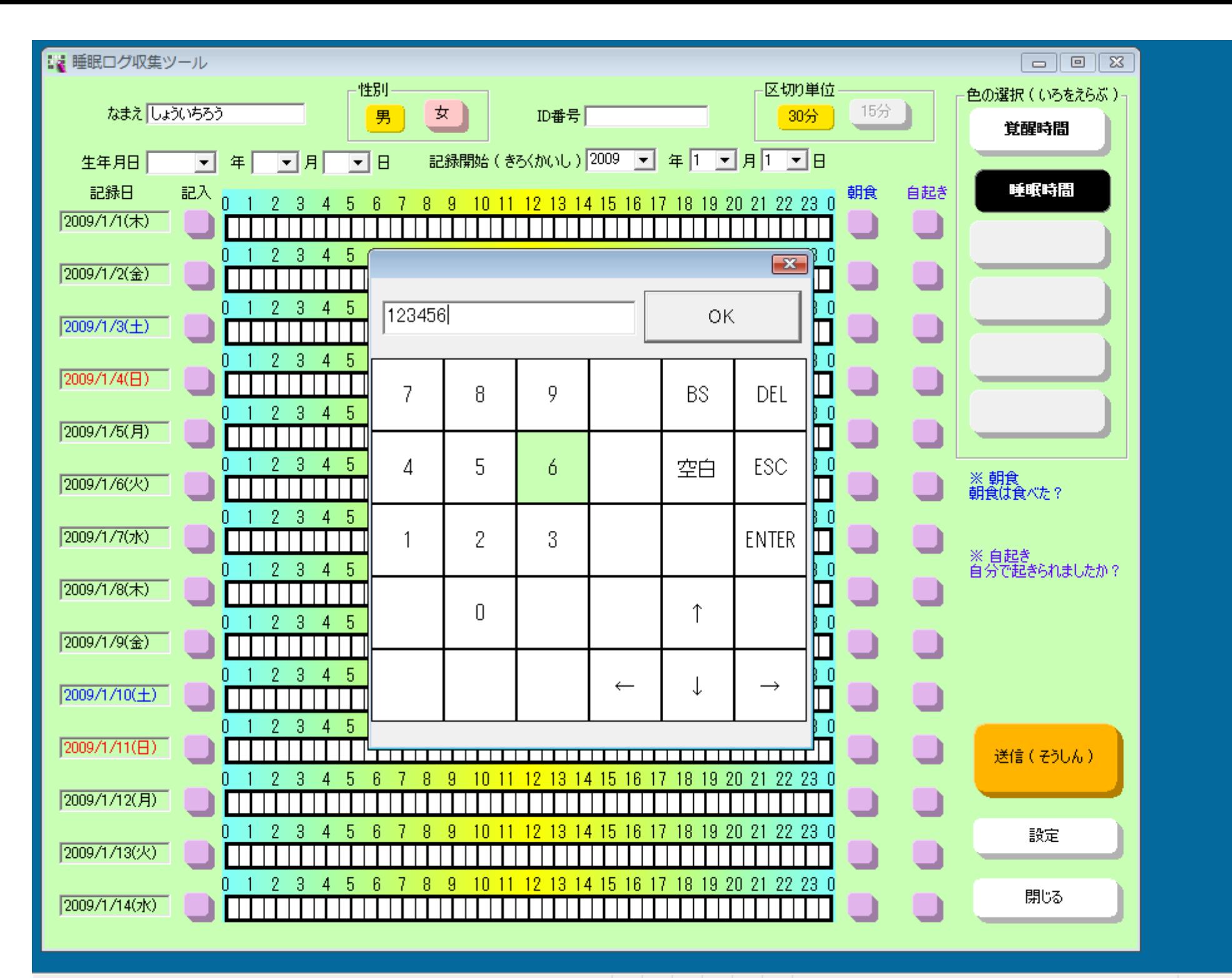

← インターネット | 保護モード: 有効

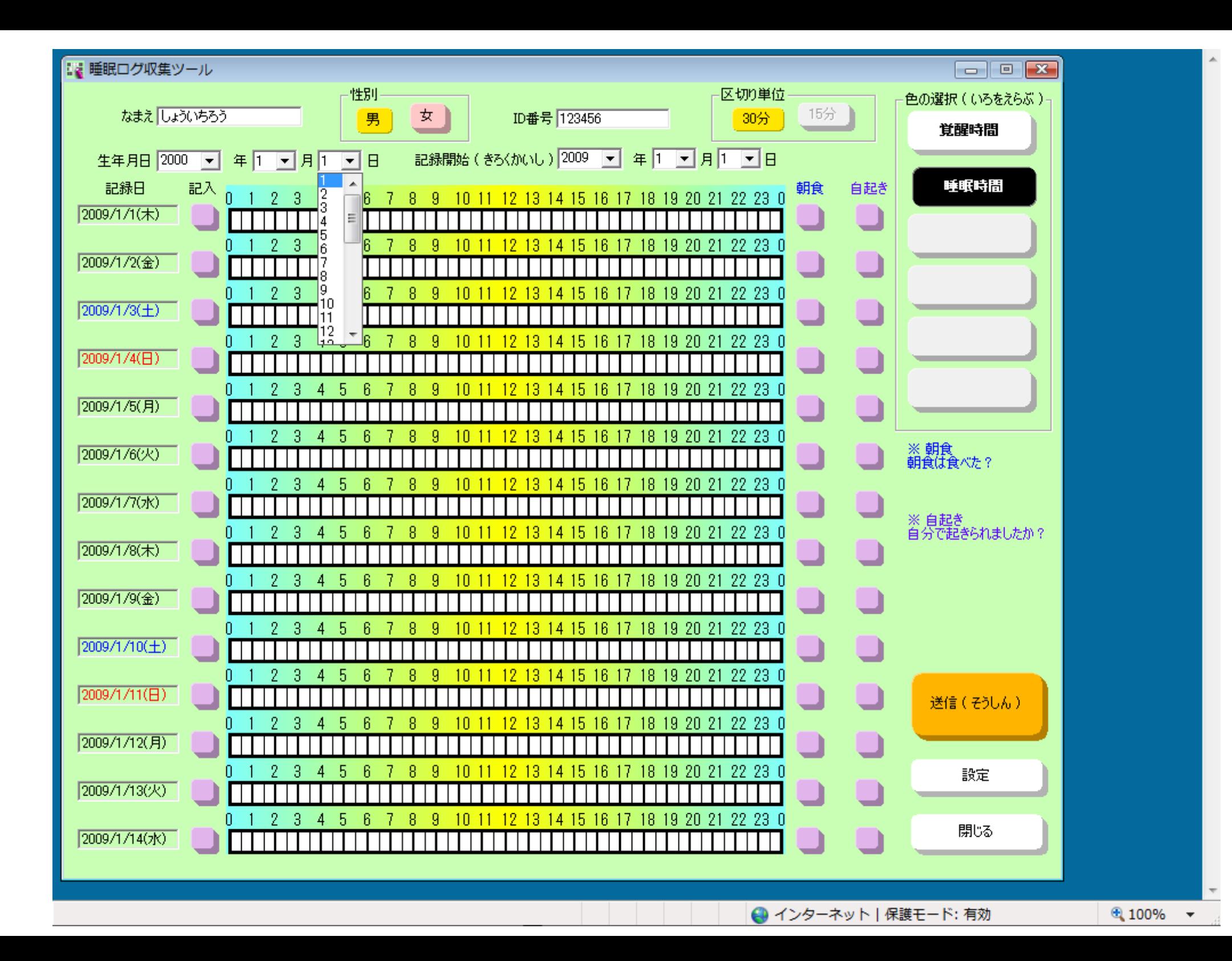

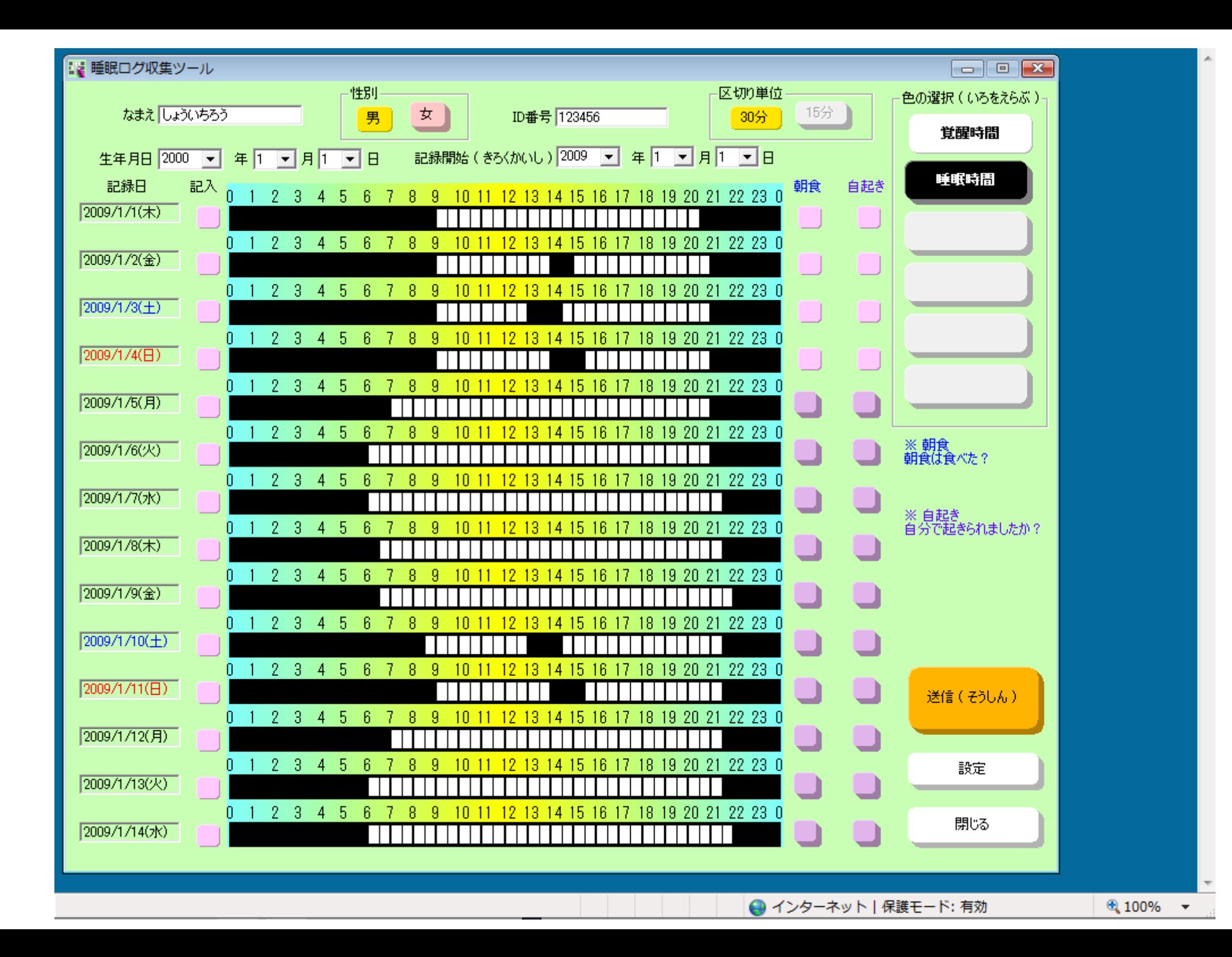

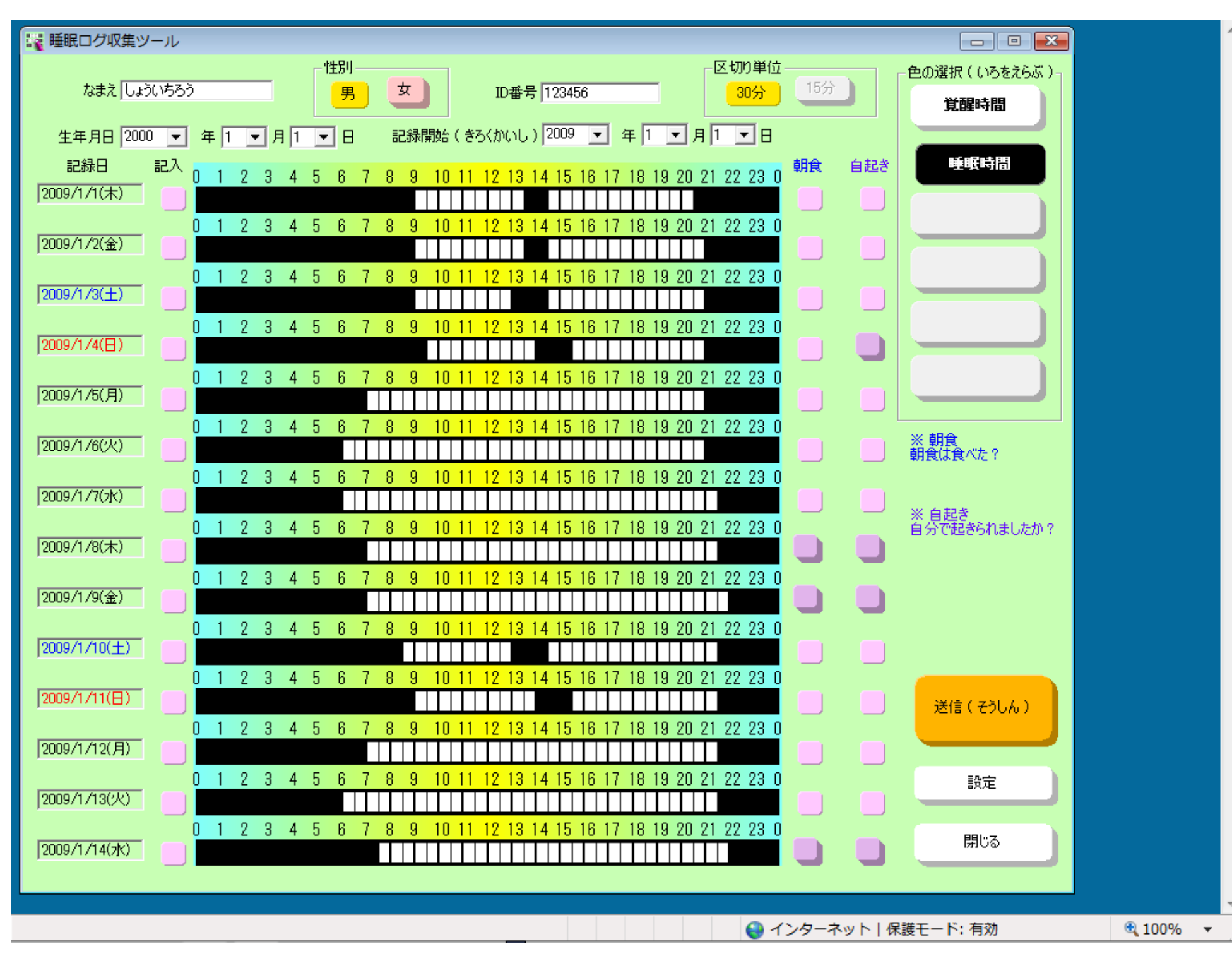

最後に送信ボタンクリック........... ここまで入力用画面(教育 LAN のサーバーのみにデータを収集することも出来ます)

## 睡眠管理者画面(指定ログイン、パスワード、指定のパソコンのみで動作可能)

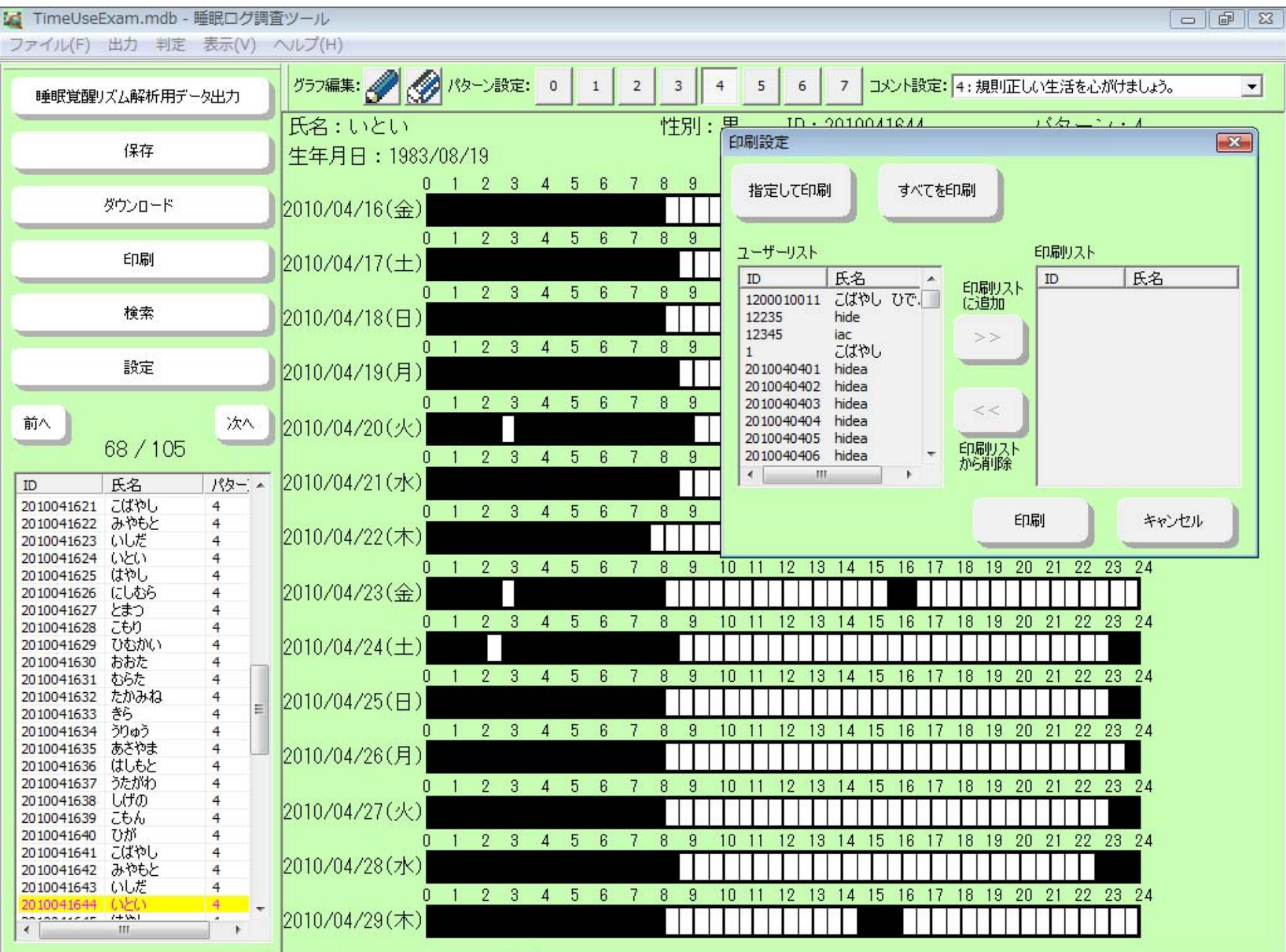